## Patientenliste

Auf dieser Seite können Sie sich eine Liste von Patienten<br>anzeigen lassen und auf deren Bilder und Befunde zugreifen!

bis:

31.12.2008

Hiermit rufen Sie die **Hilfe** zu dieser Seite auf!

Patientenliste anzeigen

[Startseite] [Terminsuche] [Terminstatus] [Bilder und Befunde] [zu befundende Patienten] [Zweitbefundung] [Hilfe] Test Fax [Abmelden]

**Filterparameter** auswählen

 $X$  WEB access > Bild- und Befundeinsicht > Patientenliste **Suchwert** zum Filter

Patientenname

Filter:

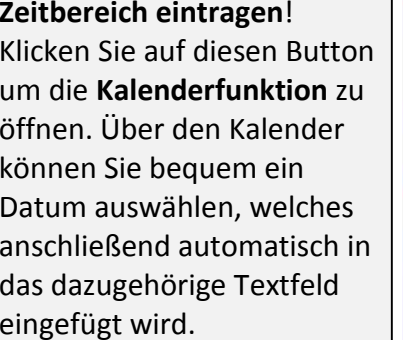

von:

1.1.2008

Klicken Sie auf einen der Links beim Patienten (nicht Befund und Bild) um auf die Patientenseite zu gelangen. Diese enthält alle wichtigen Informationen zu dem Patienten. Des Weiteren können Sie Bilder betrachten und Diktate verwalten und abspielen.

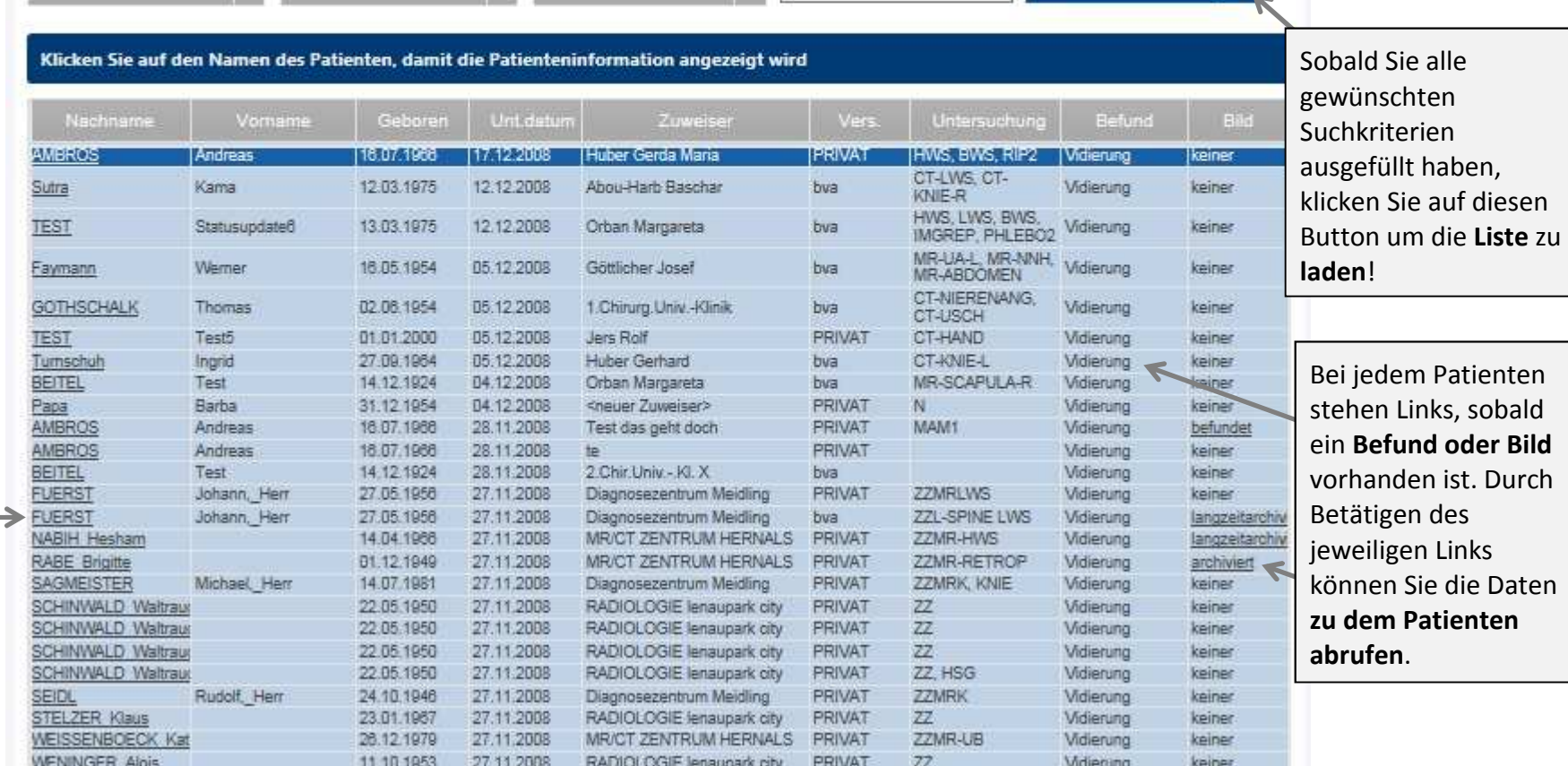

Wert:

 $\sim$ 

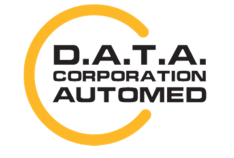

durchschaubare IT für die Radiologie

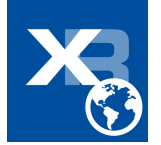